# **Benutzerkonto anlegen**

Als Unternehmer sind Sie Mitglied in der Wirtschaftskammer und können mit Ihrem Benutzerkonto viele hilfreiche Informationen und kostenlose Serviceleistungen im Internet auf [www.wko.at](http://www.wko.at/) finden.

Sie können aber auch Ihr Unternehmen bewerben und neue Kunden gewinnen. Tragen Sie Ihre Kontaktdaten (Telefonnummer und Mailadresse) und Ihe Serviceleistunen auf [www.wko.at](http://www.wko.at/) ein.

## **Wie lege ich ein Benutzerkonto an – wie registriere ich mich?**

Gehen Sie im Internet auf die Seite [wko.at/benutzerkonto](https://wko.at/benutzerkonto)

### Anmeldung und Registrierung zum Benutzerkonto

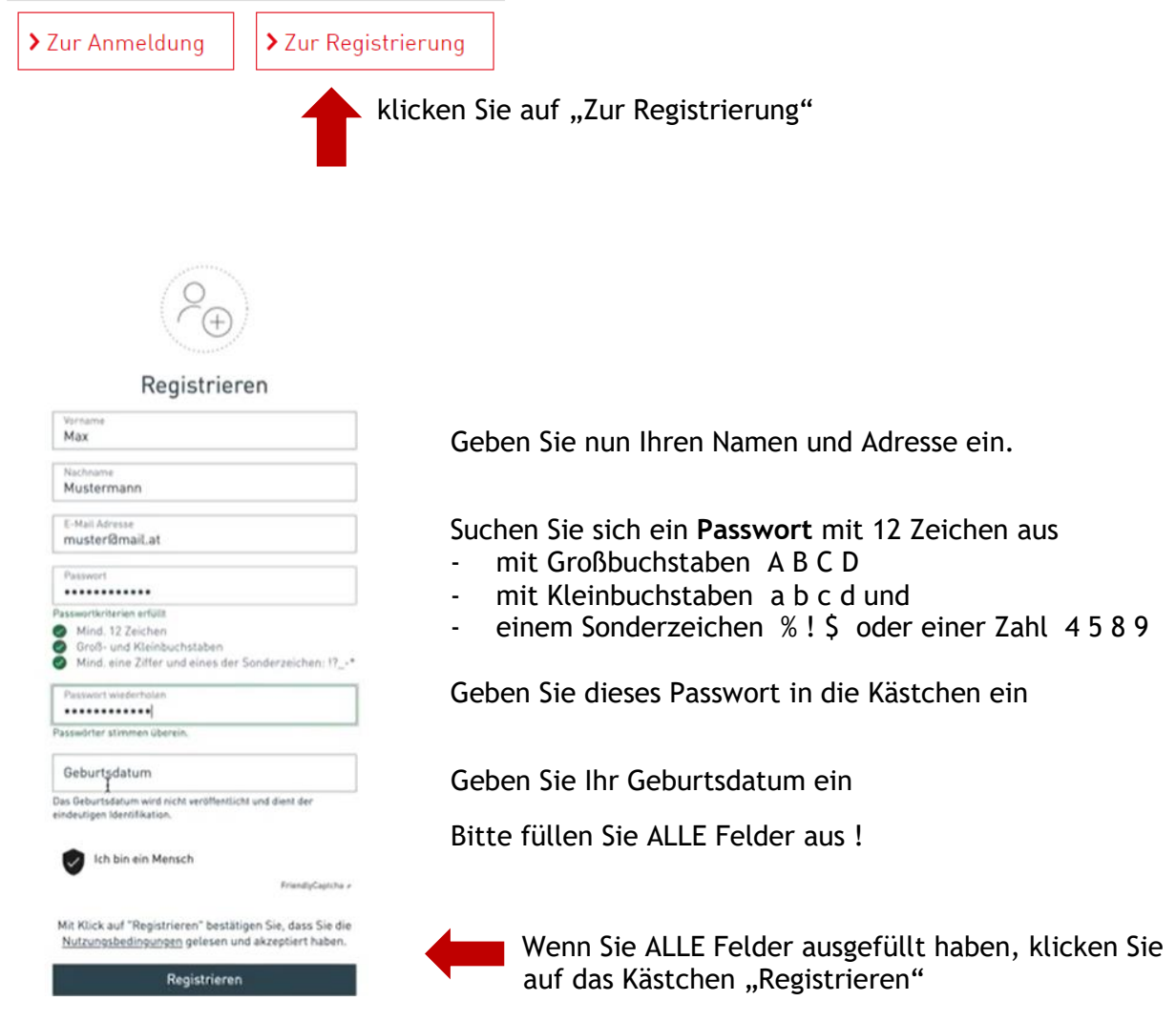

Sie bekommen jetzt ein E-Mail mit einem Link Registrierung abschließen.

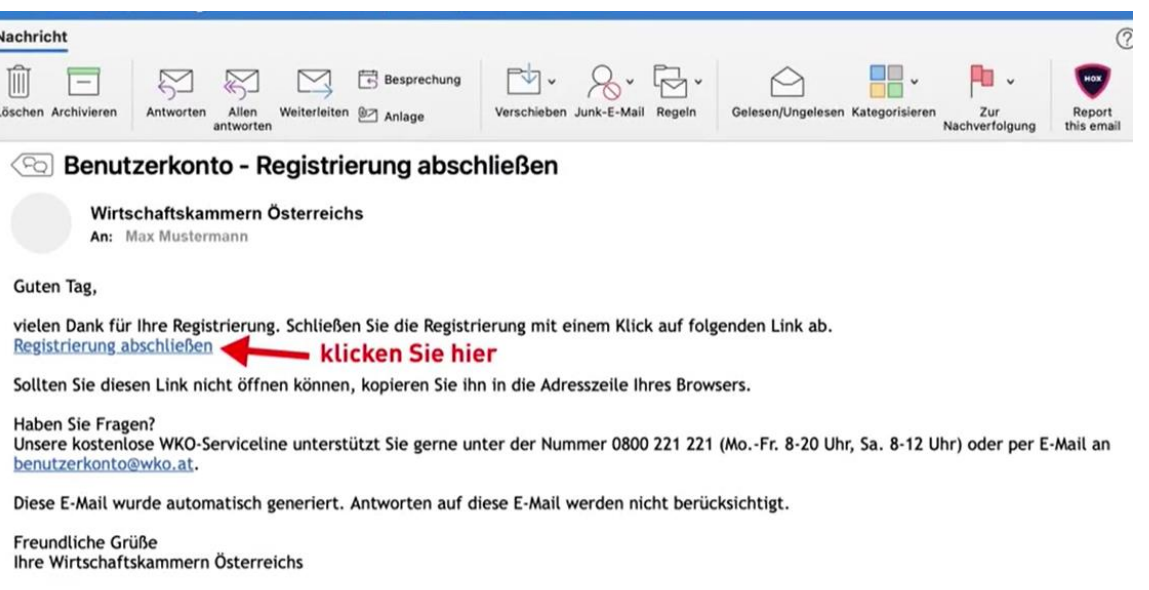

Bitte klicken Sie in diesem Mail auf den Link Registrierung abschließen - jetzt haben Sie Ihr Benutzerkonto erfolgreich angelegt!

Sie können sich jetzt jederzeit mit Ihrem Passwort in Ihrem Benutzerkontio anmelden.

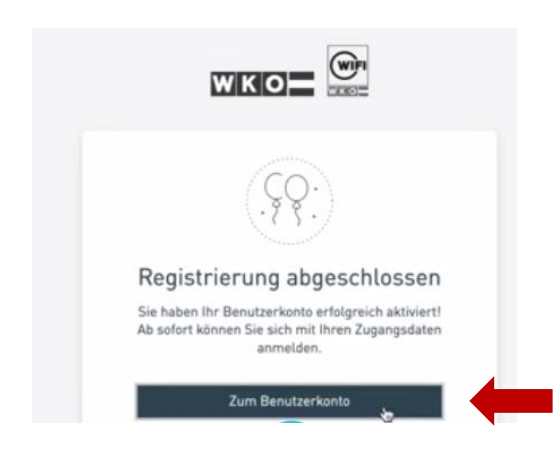

Klicken Sie auf "Zum Benutzerkonto"

### Ihr **Benutzerkonto** muss nun **Ihrem Unternehmen / Ihrer Firma zugeordnet werden**

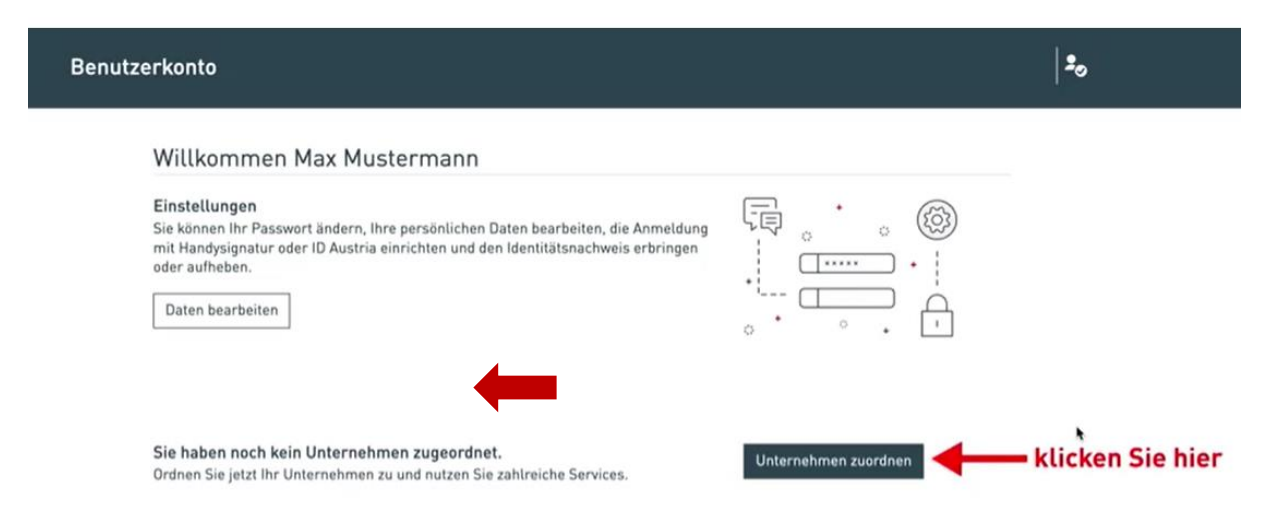

Klicken Sie auf das Kästchen "Unternehmen zuordnen"!

### Unternehmen zuordnen

#### Autorisierung notwendig

Sie können ein Unternehmen auf zwei Wegen zuordnen:

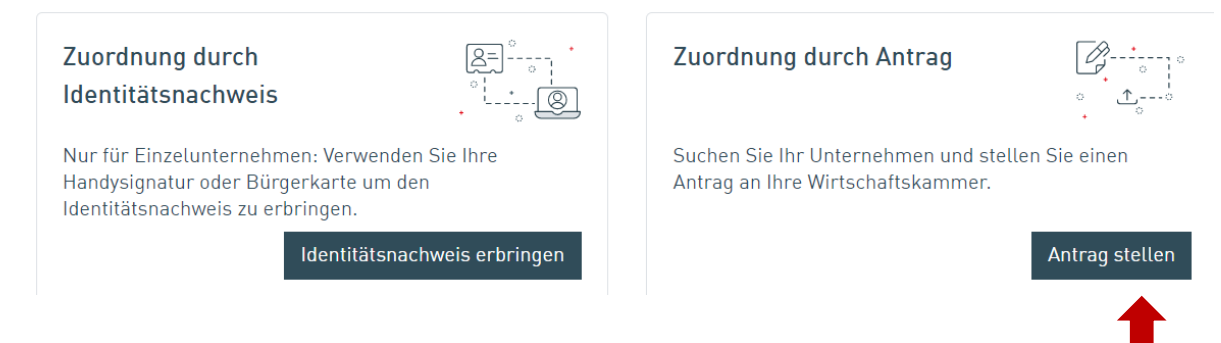

Es gibt jetzt zwei Möglichkeiten Ihr Unternehmen zuzuordnen, entweder

- Sie haben eine **Bürgerkarte (ID Austria) oder Handysignatur** dann klicken Sie auf "Identitätsnachweis erbringen"
- **Sie haben KEINE Bürgerkarte (ID Austria) oder Handysignatur klicken Sie bitte auf "Antrag stellen"**

# **ZUORDNUNG Ihres Unternehmens / Ihrer Firma DURCH ANTRAG**

### Unternehmen zuordnen

#### Zuordnung durch Antrag

Welches Unternehmen möchten Sie zuordnen? Verwenden Sie die Suche und wählen Sie das Unternehmen aus.

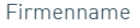

Standort

Suchen

Geben Sie den Namen Ihrer Firma und den Ort in die beiden Kästchen ein und klicken Sie dann auf das Kästchen "Suchen"

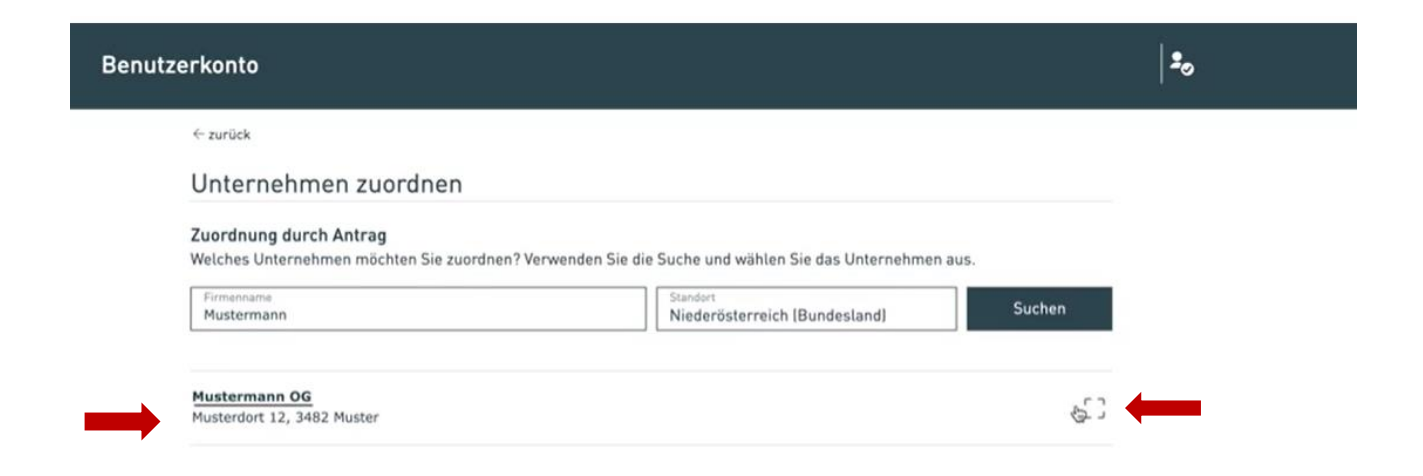

Sie sehen jetzt eine Liste mit Firmennamen, suchen Sie den Namen Ihrer Firma und klicken rechts auf dieses Zeichen

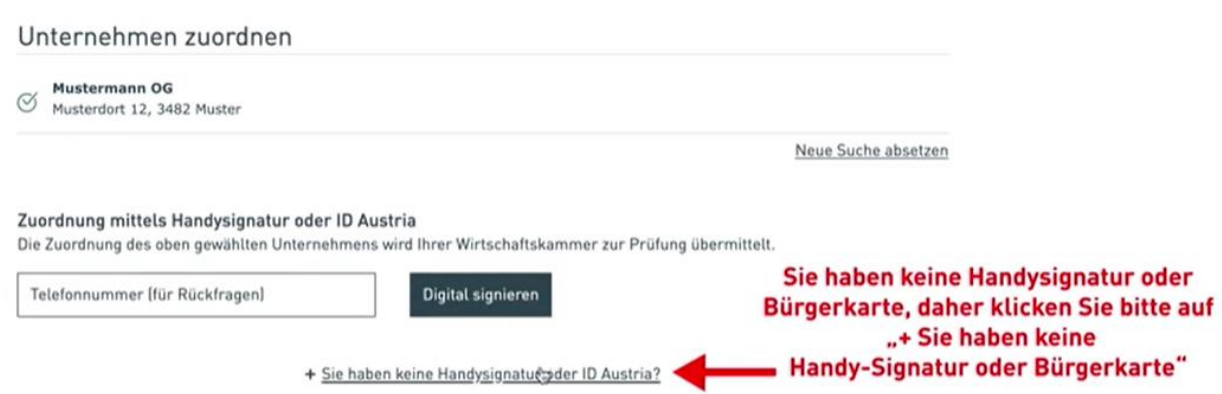

Klicken Sie auf "Sie haben keine Handysignatur oder ID Austria?" (Bürgerkarte)

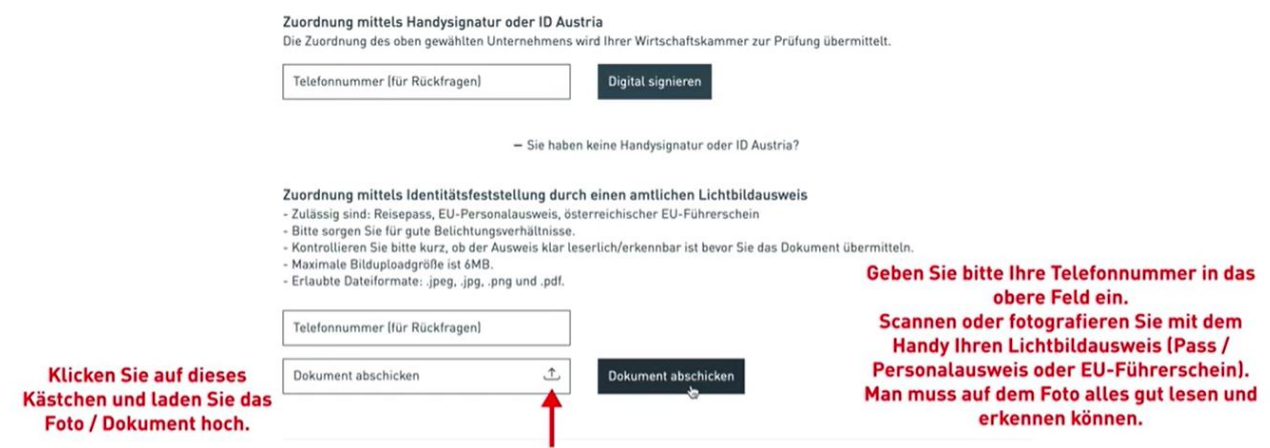

Geben Sie bitte Ihre Telefonummer ein damit wir Sie bei Fragen anrufen können.

Sie brauchen nun ein Foto von Ihrem Lichtbildausweis.

Fotografieren Sie mit dem Handy einen gültigen Ausweis – Ihren Pass oder Ihren EU-Führerschein. Auf dem Foto muss alles gut lesbar und erkennbar sein.

Klicken Sie auf diesen Zeichen, wählen Sie das Foto aus und laden Sie es hoch.

Dann klicken Sie auf das Kästchen "Dokument abschicken".

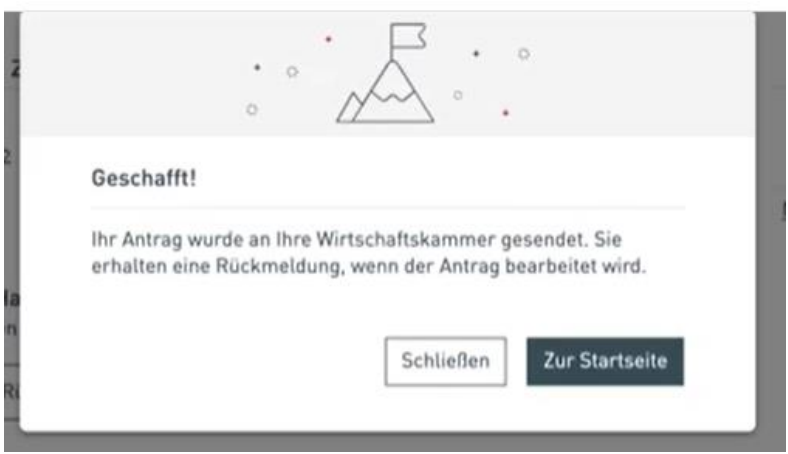

Sie haben jetzt den Antrag auf Zuordnung Ihres Benutzerkontos zu Ihrem Unternehmen / Ihrer Firma fertig gestellt !

Mitarbeiter der Wirtschaftskammer werden den Antrag bearbeiten und melden sich bei Ihnen.

Wenn Sie Fragen haben

- wie man ein Benutzerkonto anlegt oder<br>- wie man das Benutzerkonto mit dem Un
- wie man das Benutzerkonto mit dem Unternehmen /der Firma verbindet

können Sie hier nachlesen. [FAQs Benutzerkonto -](https://www.wko.at/service/oe/FAQs.html) WKO.at

# Sie haben noch Fragen?

Unsere kostenlose WKO Serviceline unterstützt Sie gerne unter der Nummer 0800 221 221 (Mo.-Fr. 8-20 Uhr, Sa. 8-12 Uhr) oder per E-Mail an benutzerkonto@wko.at.